## **ЕДИНАЯ ГОСУДАРСТВЕННАЯ ИНФОРМАЦИОННАЯ СИСТЕМА В СФЕРЕ ЗДРАВООХРАНЕНИЯ**

Порядок предоставления и изменения доступа к Подсистеме автоматизированного сбора информации о показателях системы здравоохранения из различных источников и предоставления отчетности

На 28 листах

Версия 1.3

2023 год

# Содержание

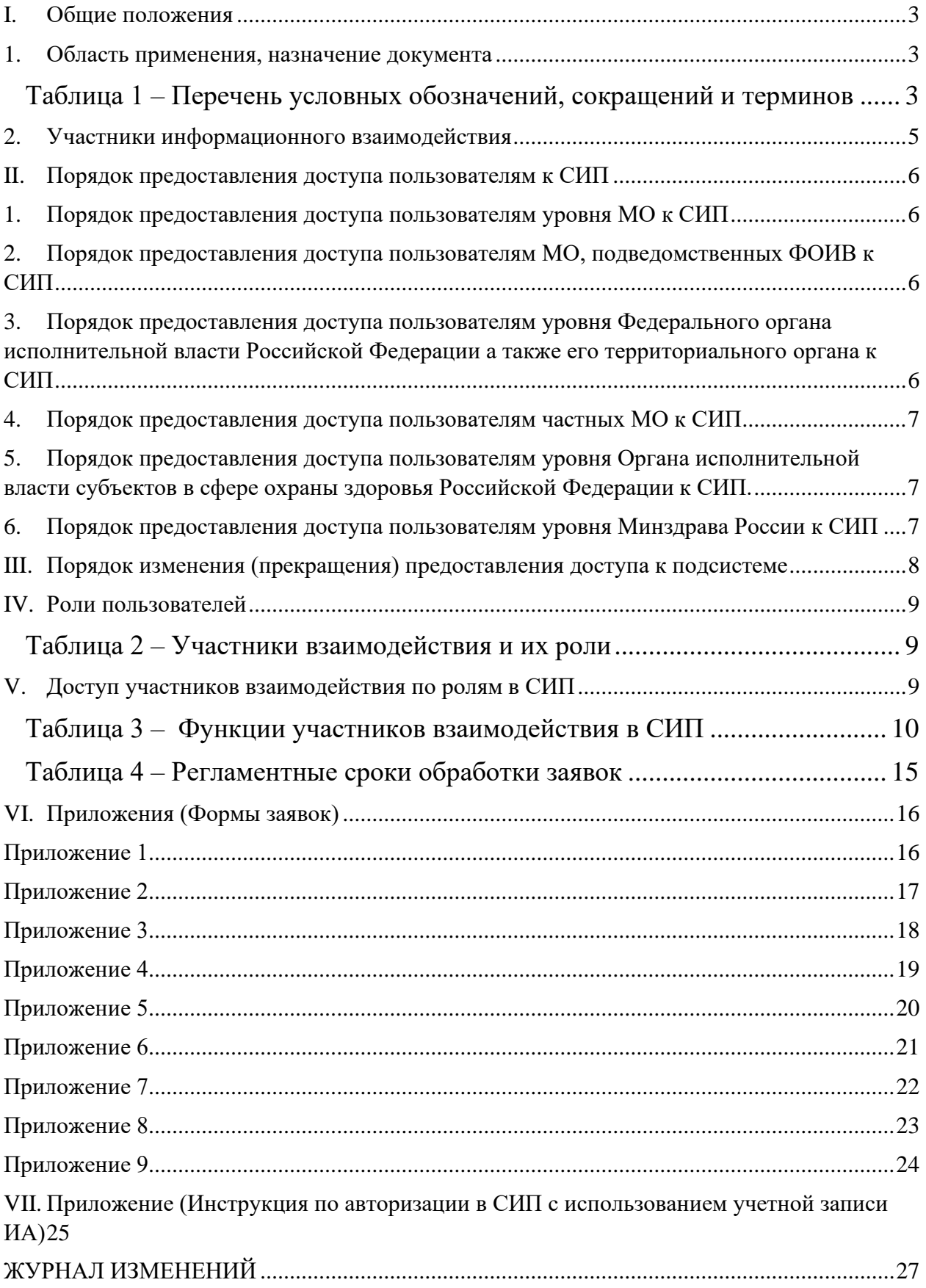

### <span id="page-2-0"></span>**I. Общие положения**

Раздел содержит описание назначения и применения настоящего документа, термины и условные обозначения, ссылки на нормативные правовые акты, на основании которых предоставляется и изменяется доступ к Подсистеме автоматизированного сбора информации о показателях системы здравоохранения из различных источников и предоставления отчетности (далее - Подсистема СИП).

#### <span id="page-2-1"></span>**1. Область применения, назначение документа**

Порядок регистрации и изменения учетных данных пользователей Подсистемы СИП предназначен для обеспечения информационного взаимодействия, установления порядка разграничения доступа к информации, содержащейся в Подсистеме СИП.

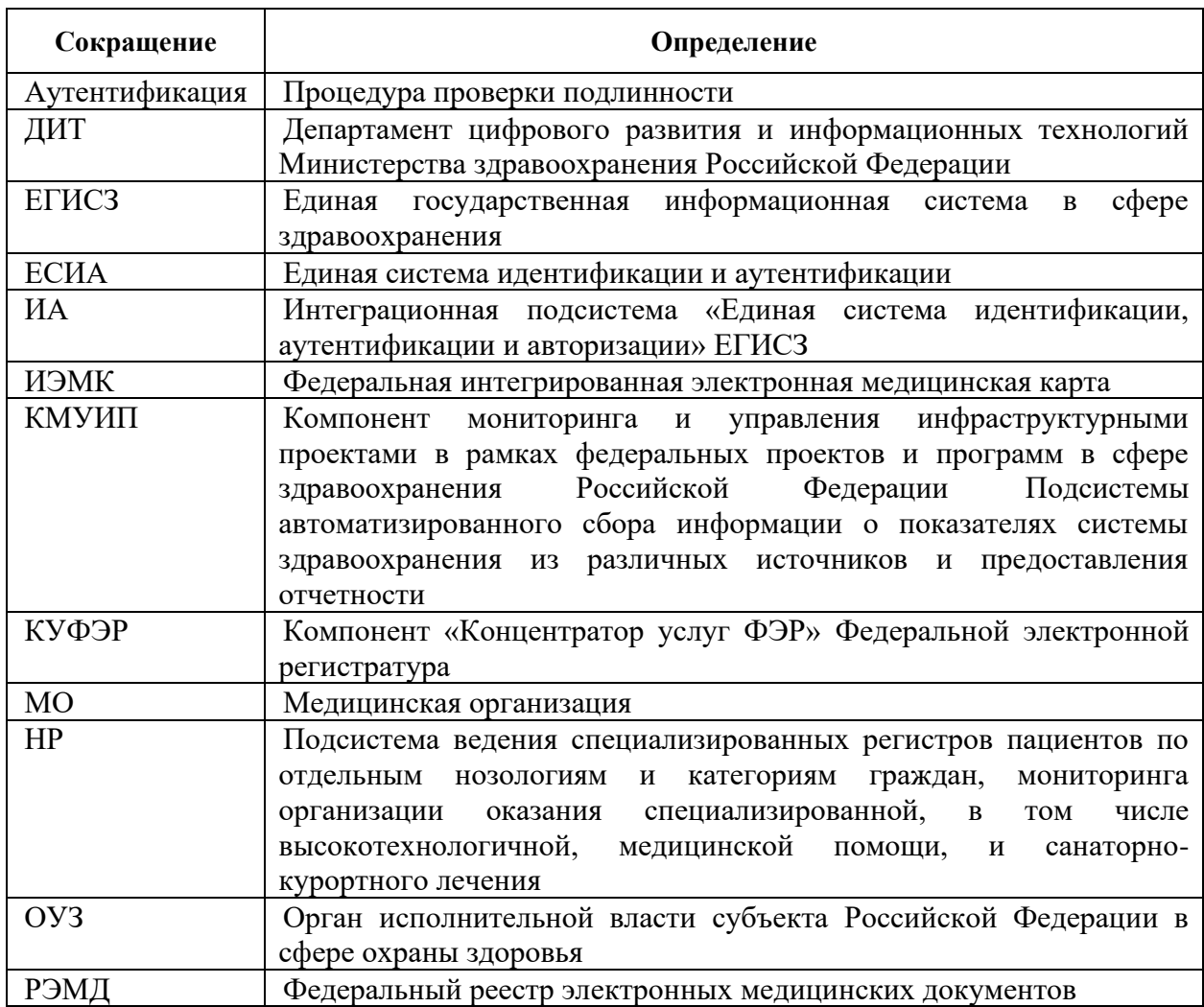

<span id="page-2-2"></span>Таблица 1 – Перечень условных обозначений, сокращений и терминов

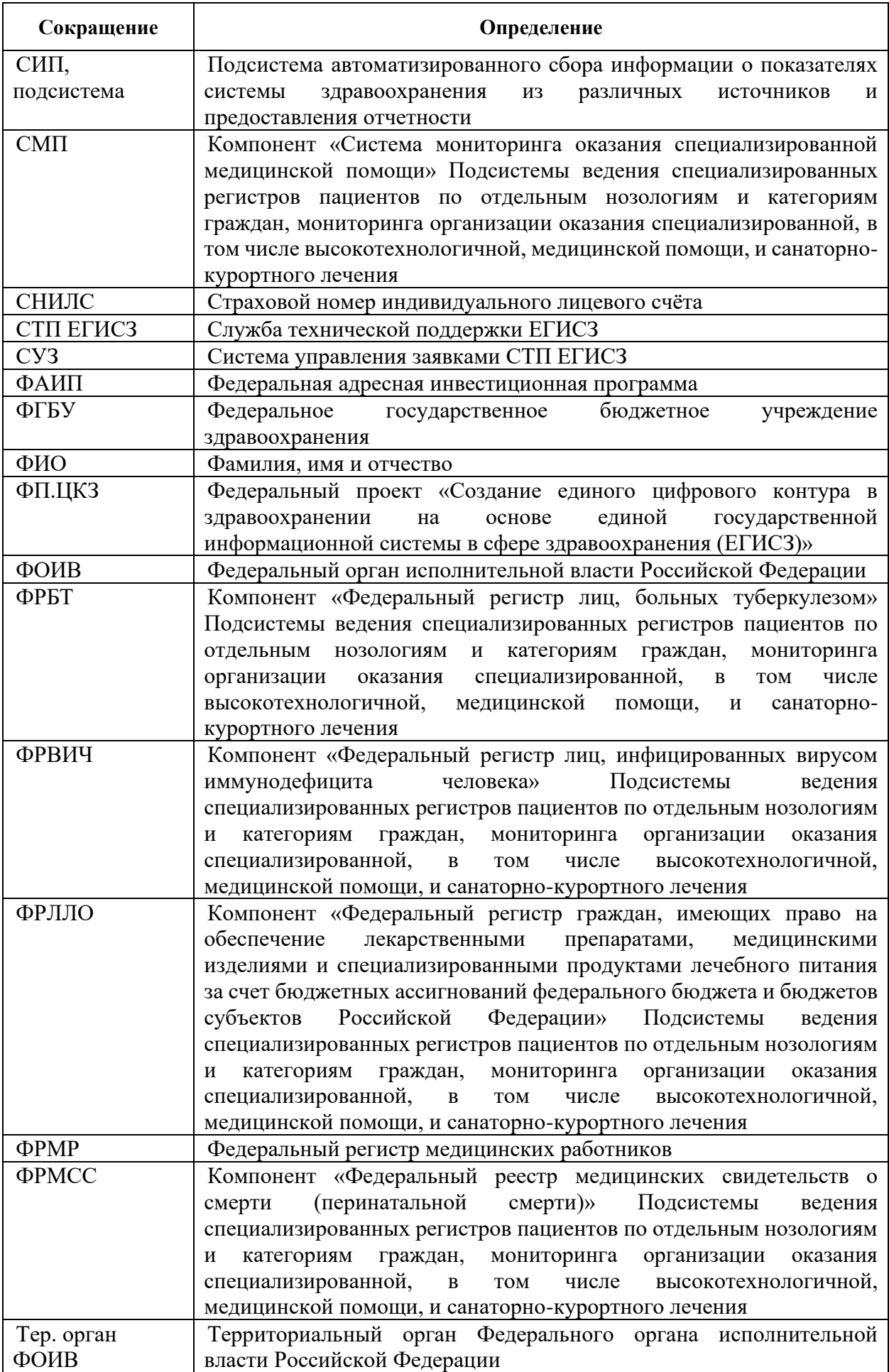

### <span id="page-4-0"></span>**2. Участники информационного взаимодействия**

- − Минздрав России осуществление контроля за полнотой сведений в СИП, согласование и отзыв доступов к СИП, формирование отчетов, предоставляемых СИП;
- − Органы исполнительной власти субъектов Российской Федерации в сфере охраны здоровья, осуществляющие функции в области здравоохранения – внесение сведений о показателях системы здравоохранения в соответствии с установленными требованиями, осуществление контроля за полнотой внесенных сведений подведомственными организациями, согласование заявок на предоставление и отзыв прав доступа сотрудникам подведомственных организаций, формирование отчетов, предоставляемых СИП;
- − МО, МО федерального подчинения (ФГБУ Минздрава России), частные МО – внесение сведений о показателях системы здравоохранения в соответствии с установленными требованиями, аналитика на основе внесенных сведений.

#### <span id="page-5-4"></span><span id="page-5-0"></span>**II. Порядок предоставления доступа пользователям к СИП**

Для получения доступа в СИП пользователю необходимо направить заявку в адрес СТП ЕГИСЗ, руководствуясь приведенным ниже порядком.

#### <span id="page-5-1"></span>**1. Порядок предоставления доступа пользователям уровня МО к СИП**

Для пользователей МО регионального подчинения порядок предоставления доступа к СИП следующий:

- 1. МО формирует заявку на предоставление доступа пользователям по установленной форме, приведенной в Приложении 1.
- 2. МО направляет в СТП ЕГИСЗ заявку в формате .doc или .docx и ее сканированную копию в форматах .pdf, .png или .jpg с подписью ответственного лица со стороны ОУЗ и печатью ОУЗ.

## <span id="page-5-2"></span>**2. Порядок предоставления доступа пользователям МО, подведомственных ФОИВ к СИП**

Для пользователей МО, подведомственных ФОИВ, порядок предоставления доступа к СИП следующий:

- 1. МО формирует заявку на предоставление доступа пользователям по установленной форме, приведенной в Приложении 2.
- 2. МО направляет в СТП ЕГИСЗ заявку в формате .doc или .docx и ее сканированную копию в форматах .pdf, .png или .jpg с подписью и печатью руководителя медицинской организации.

# <span id="page-5-3"></span>**3. Порядок предоставления доступа пользователям уровня Федерального органа исполнительной власти Российской Федерации а также его территориального органа к СИП**

Для пользователей ФОИВ порядок предоставления доступа к СИП следующий:

1. ФОИВ или его тер. орган формирует заявку на предоставление доступа пользователям по установленной форме, приведенной в [Приложение 3](#page-17-0) и [Приложение 4;](#page-18-0)

2. Заявку в формате .doc или .docx и ее сканированную копию в форматах .pdf или .png/.jpg с подписью руководителя и печатью ФОИВ или его тер. органа направляет в СТП ЕГИСЗ для выполнения.

#### <span id="page-6-0"></span>**4. Порядок предоставления доступа пользователям частных МО к СИП**

Для пользователей частных МО порядок предоставления доступа к СИП следующий:

- 1. МО формирует заявку на предоставление доступа пользователям по установленной форме, приведенной в [Приложение 5.](#page-19-0)
- 2. МО направляет в СТП ЕГИСЗ заявку в формате .doc или .docx и ее сканированную копию в форматах .pdf, .png или .jpg с подписью с подписью и печатью руководителя медицинской организации.

# <span id="page-6-1"></span>**5. Порядок предоставления доступа пользователям уровня Органа исполнительной власти субъектов в сфере охраны здоровья Российской Федерации к СИП.**

Для пользователей ОУЗ/МИАЦ, подведомственных Минздраву РФ, порядок предоставления доступа к СИП следующий:

- 1. ОУЗ формирует заявку по установленной форме, приведенной в [Приложение 6;](#page-20-0)
- 2. Заявку в формате .doc или .docx и ее сканированную копию в форматах .pdf или .png/.jpg с подписью руководителя и печатью ОУЗ направляет в СТП ЕГИСЗ для выполнения.

## <span id="page-6-2"></span>**6. Порядок предоставления доступа пользователям уровня Минздрава России к СИП**

Для пользователей Минздрава России к СИП порядок предоставления доступа следующий:

- 1. Пользователь Минздрава России формирует заявку по установленной форме, приведенной в Приложении 7;
- 2. Заявку в формате .doc или .docx и ее сканированную копию в форматах .pdf или .png/.jpg направляет в СТП ЕГИСЗ для выполнения.

## <span id="page-7-1"></span><span id="page-7-0"></span>**III. Порядок изменения (прекращения) предоставления доступа к подсистеме**

В случае необходимости изменения (прекращения) доступа сотрудника к подсистеме СИП (например, в случае появления необходимости доступа к новой группе отчетов, либо прекращения выполнения сотрудником обязанностей) доступ может быть изменен посредством отправки заявки в СТП ЕГИСЗ.

Порядок подачи заявки на изменение (прекращение) доступа к системе аналогичен порядку предоставления доступа, см. раздел [II](#page-5-0) .

Если пользователь имеет доступ к данным нескольких МО, либо субъектов, то доступ изменяется (прекращение) только к тем МО/субъектам, которые указаны в заявке.

Если пользователь имеет несколько ролей, либо имеет доступ к нескольким функциональным объектам, то доступ изменяется (прекращается) только к тем ролям (функциональным объектам), которые указаны в заявке.

Форма заявки изменения доступа приведена в [Приложение 8.](#page-22-0)

Форма заявки прекращения (отзыва) доступа приведена в [Приложение](#page-23-1) [9](#page-23-1).

## **IV. Роли пользователей**

Описание ролей пользователей и уровней доступа к записям приведены в таблице ( [2\)](#page-8-3).

#### <span id="page-8-3"></span>Таблица 2 – Участники взаимодействия и их роли

<span id="page-8-0"></span>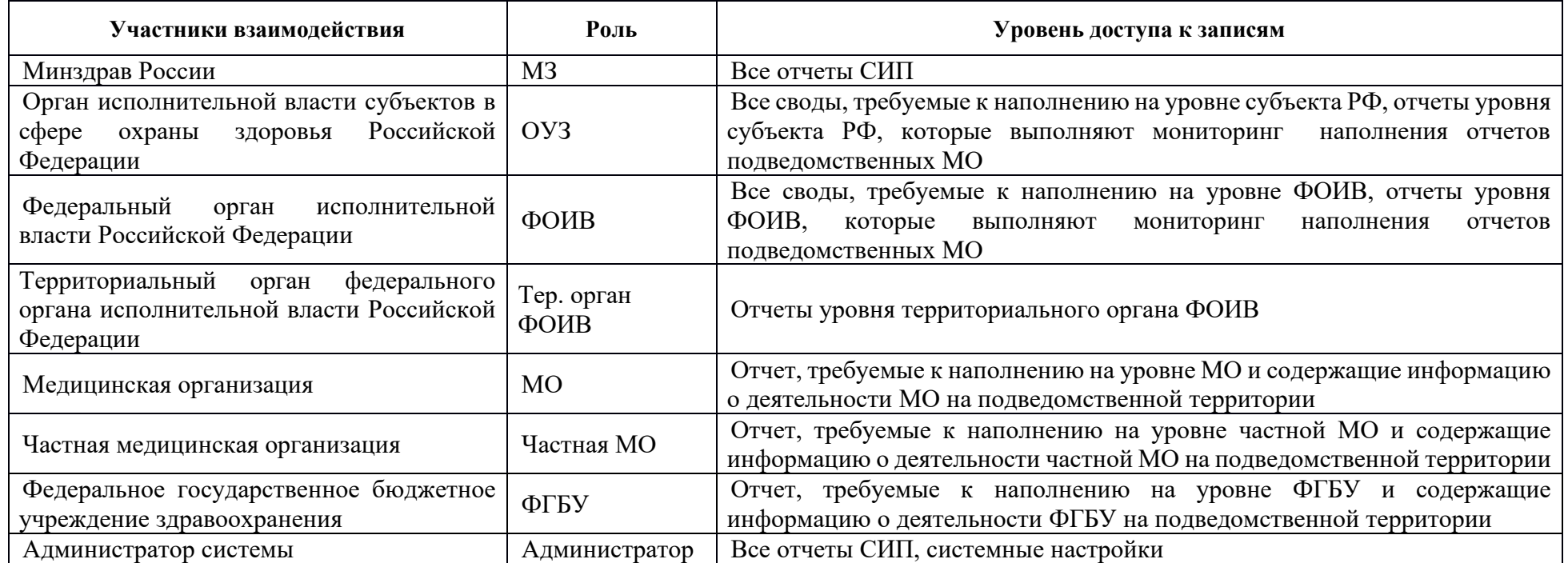

## <span id="page-8-1"></span>**V. Доступ участников взаимодействия по ролям в СИП**

<span id="page-8-2"></span>Описание доступа ролей и тип доступа к функциональности СИП приведены в таблице ( [3\)](#page-9-1).

## <span id="page-9-1"></span>Таблица 3 – Функции участников взаимодействия в СИП

<span id="page-9-0"></span>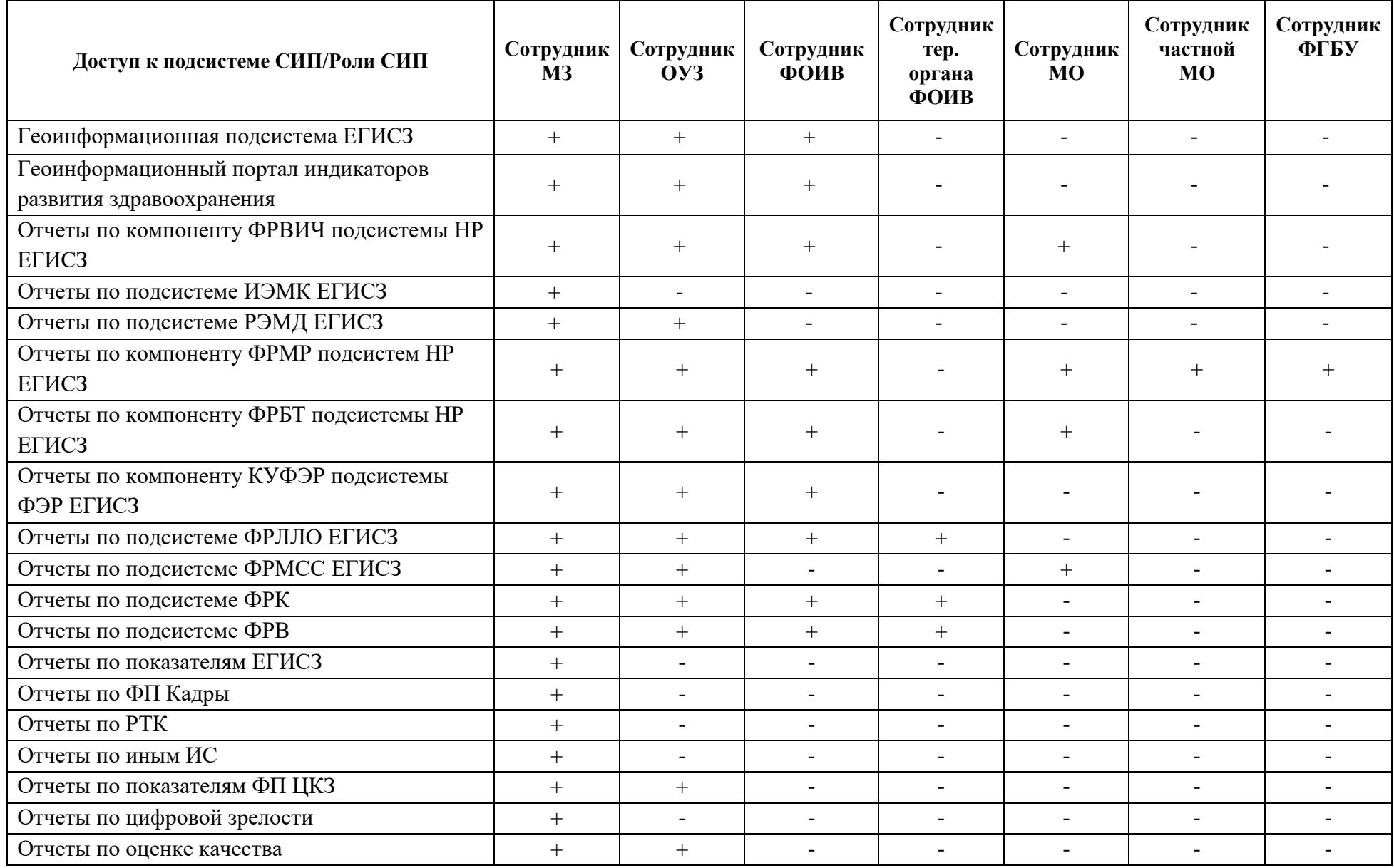

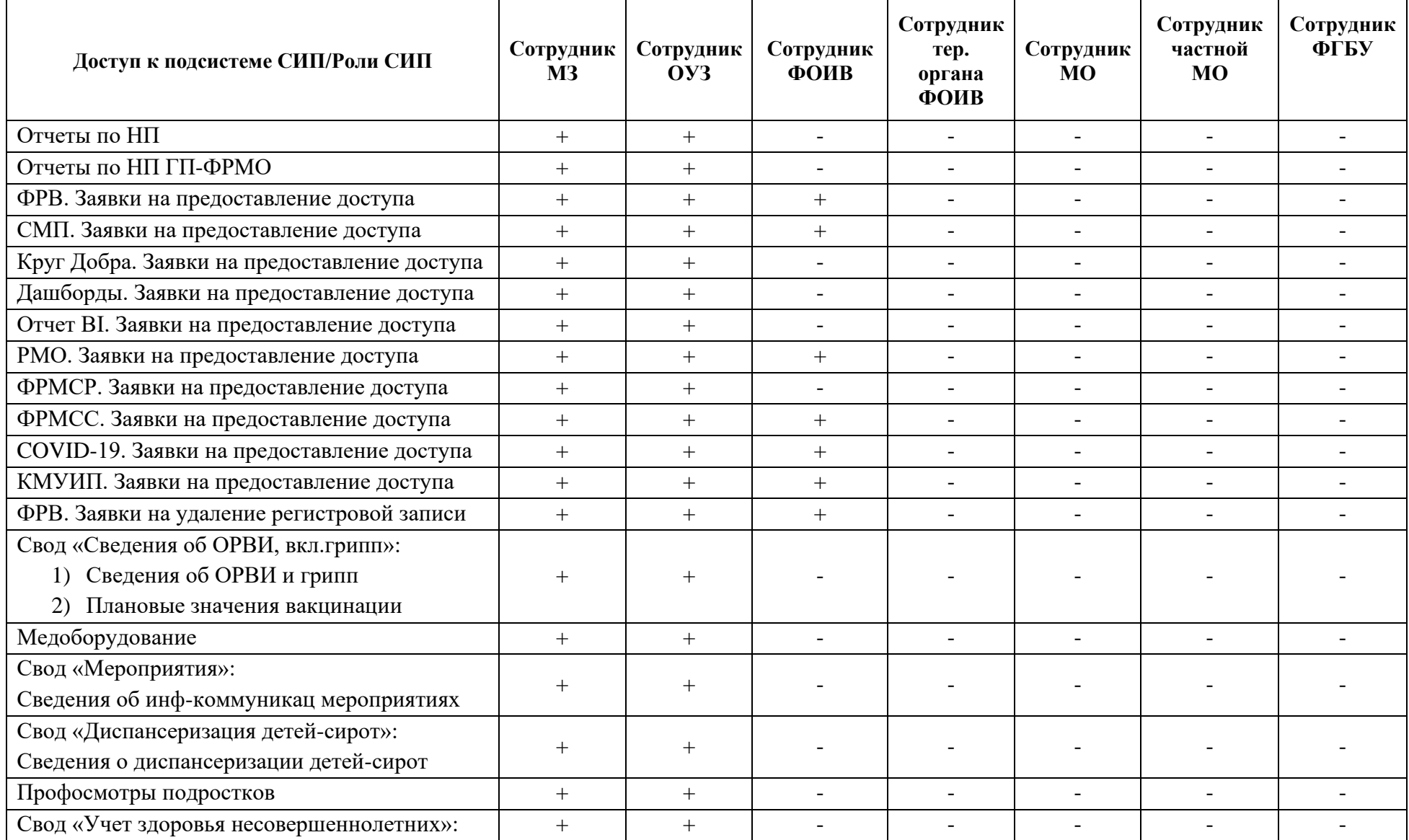

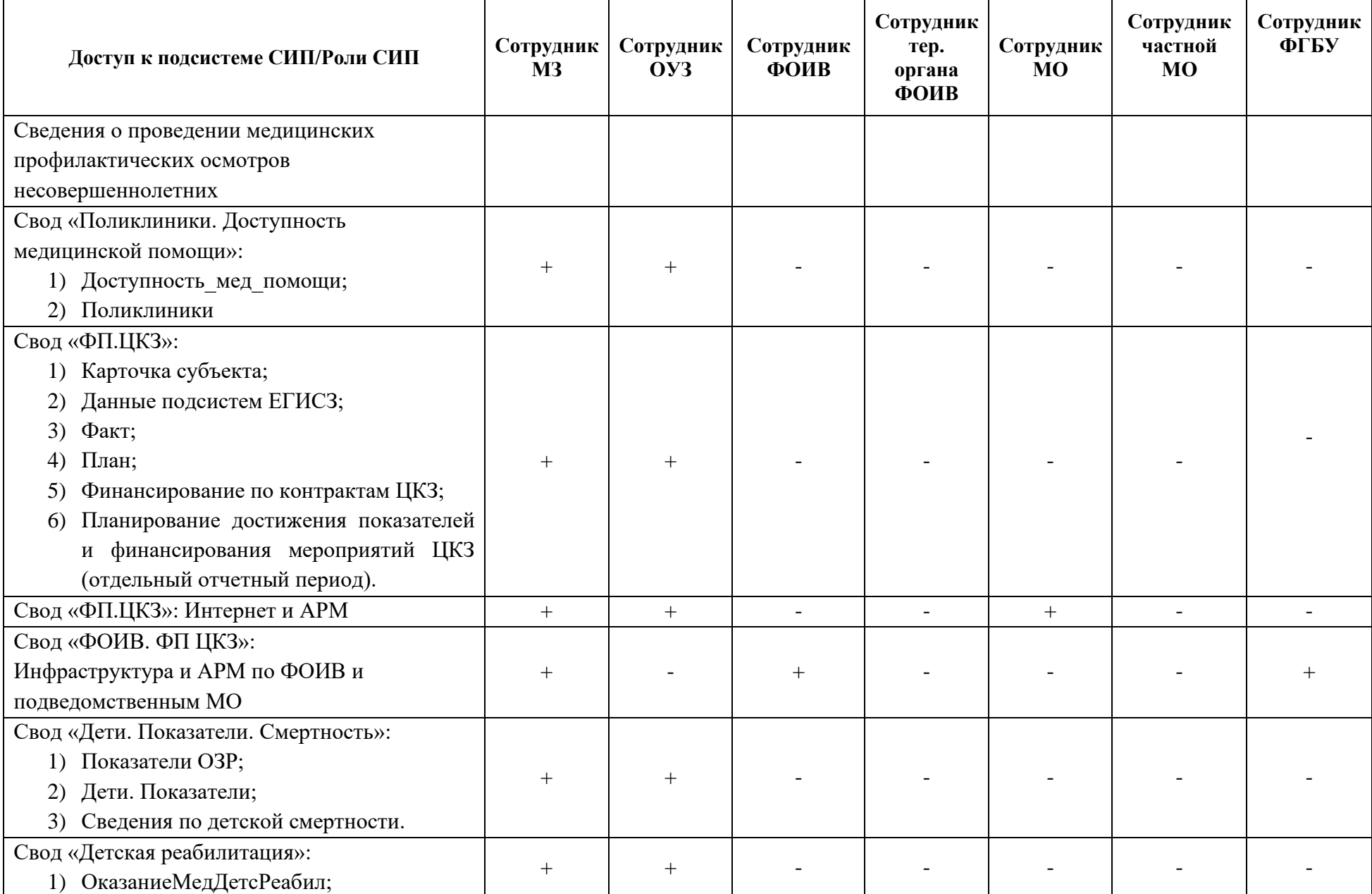

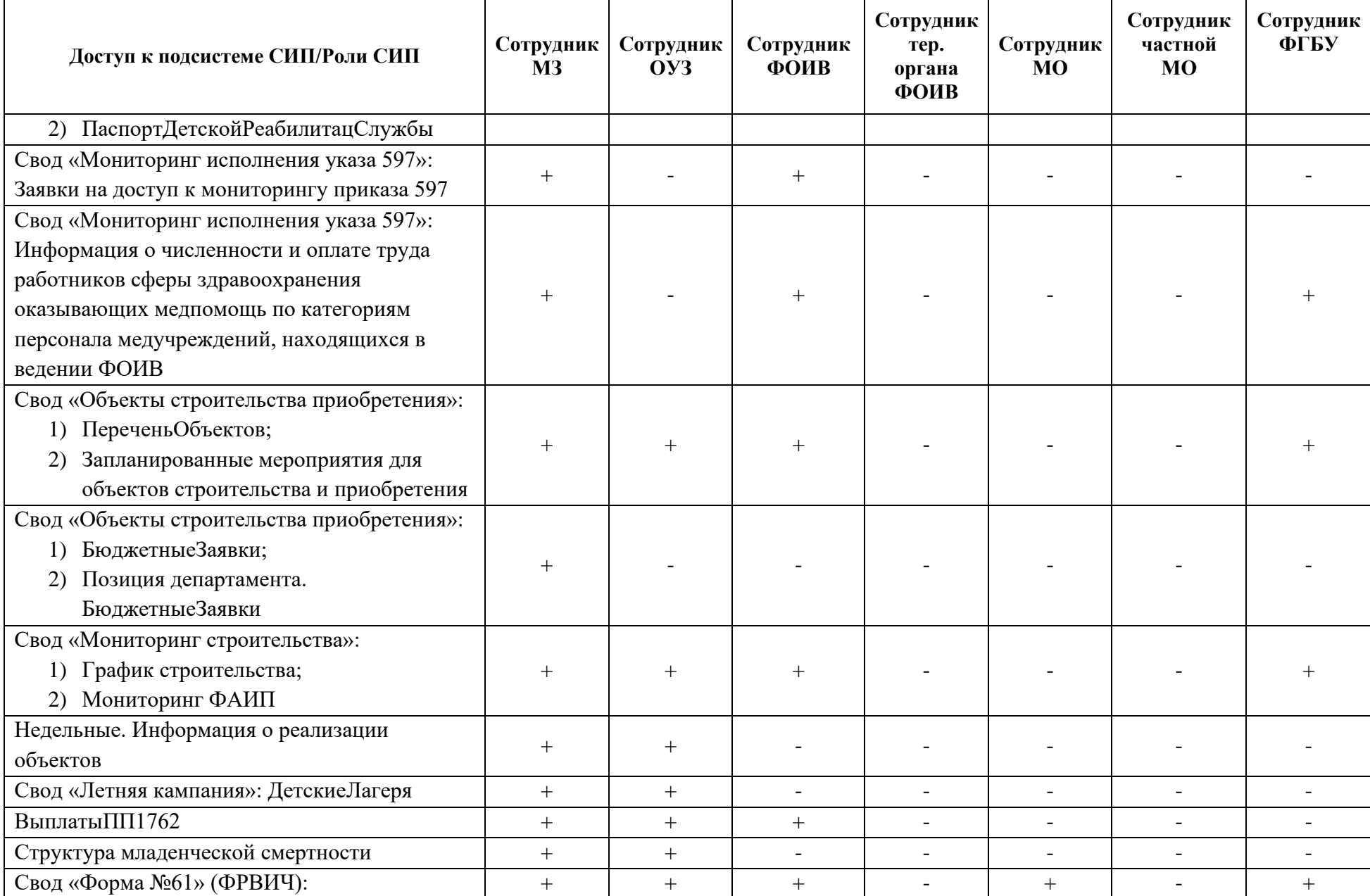

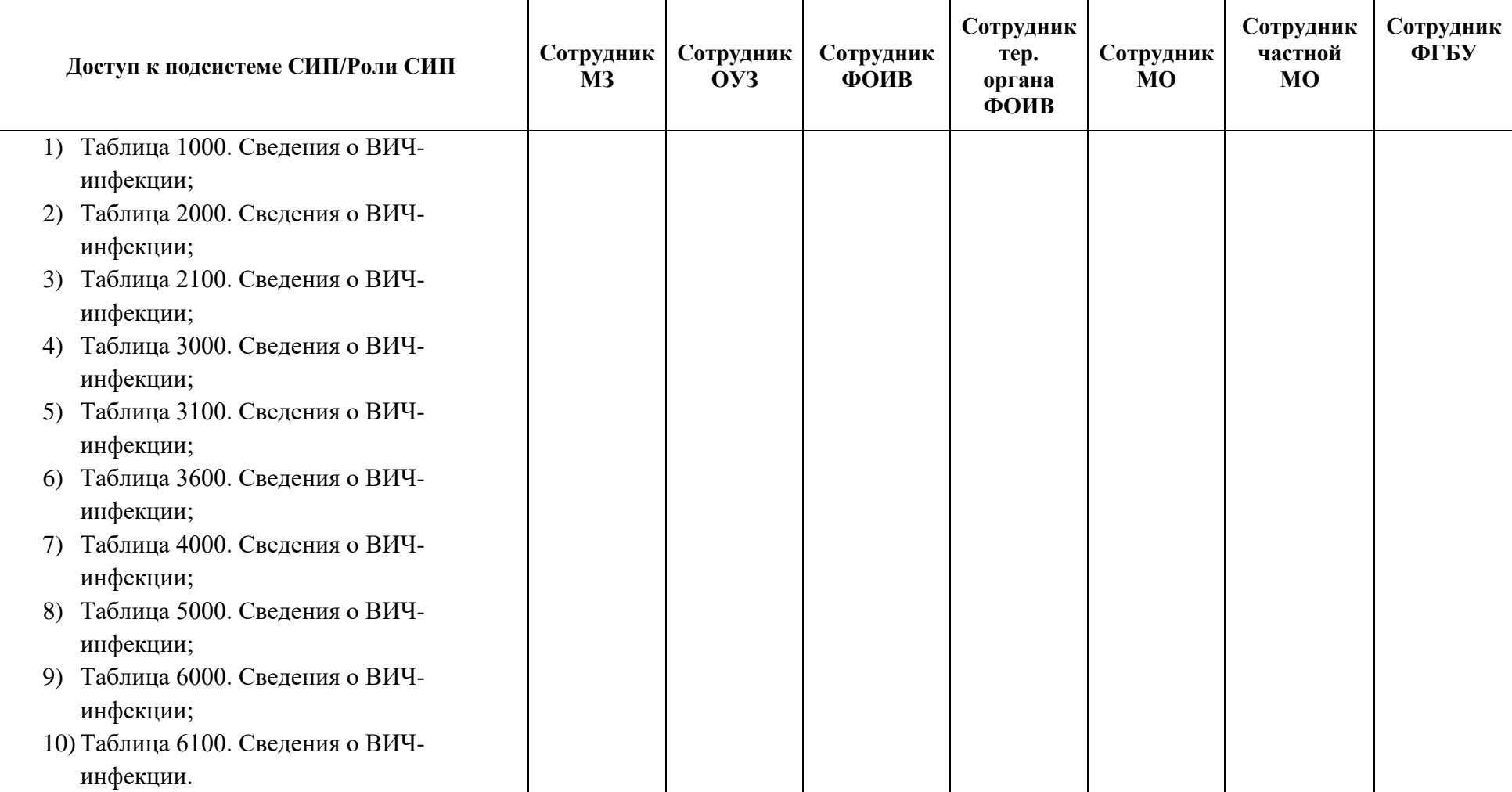

В случае необходимости определенному участнику взаимодействия предоставить доступ к нескольким функциональным объектам СИП, в заявке необходимо указать все требуемые для запрашиваемой роли функциональные объекты. СТП рассматривает возможность предоставления доступа к ним, руководствуясь имеющейся или запрашиваемой ролью участника взаимодействия.

Регламентные сроки по обработке СТП заявок по предоставлению, изменению (прекращению) доступа к системе приведены в таблице ( [4\)](#page-14-1) при условии соблюдения формальных требований, приведенных в разделе [II.](#page-5-4)

<span id="page-14-1"></span>Таблица 4 – Регламентные сроки обработки заявок

<span id="page-14-0"></span>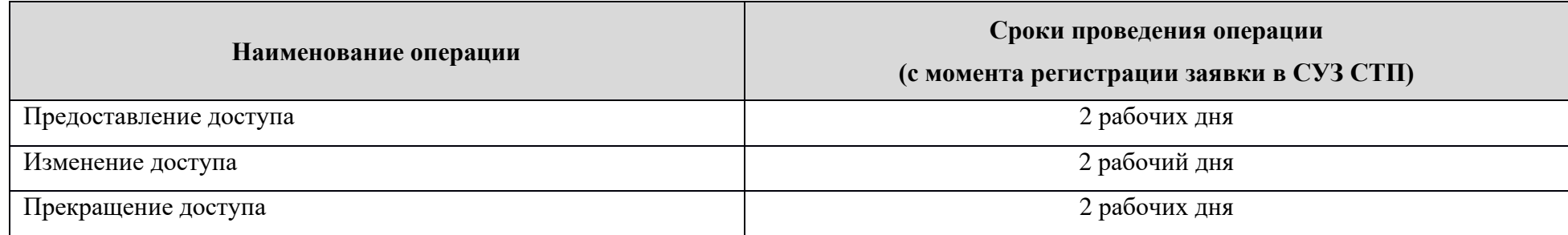

#### **VI. Приложения (Формы заявок)**

## **Приложение 1** ФОРМА

### **ЗАЯВКА НА ПРЕДОСТАВЛЕНИЕ ДОСТУПА ПОЛЬЗОВАТЕЛЯМ УРОВНЯ МО К СИП**

Прошу предоставить пользователю(-ям) права роли *{Наименование роли}<sup>1</sup>* (см. раздел [IIII](#page-7-1)) в Подсистеме автоматизированного сбора информации о показателях системы здравоохранения из различных источников и предоставления отчетности.

Сведения о пользователе(-ях) приведена в таблице.

<span id="page-15-0"></span>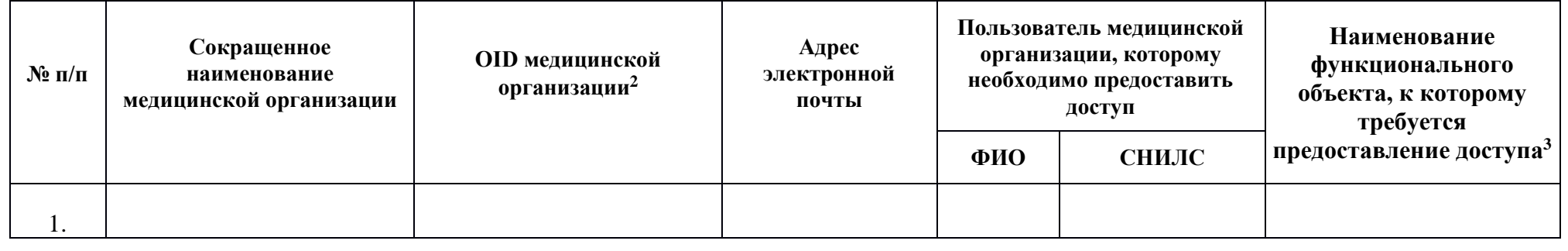

<span id="page-15-1"></span>*{Руководитель организации/ ответственный сотрудник, назначенный руководителем организации}* \_\_\_\_\_\_\_\_\_\_\_\_\_\_\_\_\_\_\_\_\_/Фамилия И.О./

М.П.

<sup>1</sup> В случае направления заявки на предоставление доступа нескольких пользователям перечень пользователей и ожидаемых ролей приводится в таблице.

<sup>2</sup> OID медицинской организации заполняется на основании Реестра медицинских организаций.

<sup>3</sup> Перечень ролей представлен в таблице ( [2\)](#page-8-3).

### **Приложение 2** ФОРМА

# **ЗАЯВКА НА ПРЕДОСТАВЛЕНИЕ ДОСТУПА ПОЛЬЗОВАТЕЛЯМ УРОВНЯ МО, ПОДВЕДОМСТВЕННЫХ ФЕДЕРАЛЬНЫМ ОРГАНАМ ИСПОЛНИТЕЛЬНОЙ ВЛАСТИ РОССИЙСКОЙ ФЕДЕРАЦИИ К ПОДСИСТЕМЕ**

Прошу предоставить пользователю(-ям) права роли *Сотрудник МО* в Подсистеме автоматизированного сбора информации о показателях системы здравоохранения из различных источников и предоставления отчетности.

Сведения о пользователе(-ях) приведены в таблице.

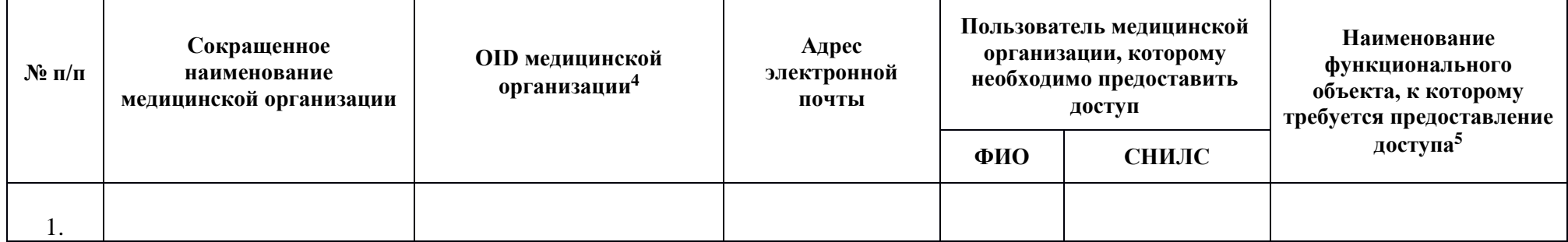

<span id="page-16-0"></span>*{Руководитель организации/ ответственный сотрудник, назначенный руководителем организации}* \_\_\_\_\_\_\_\_\_\_\_\_\_\_\_\_\_\_\_\_\_/Фамилия И.О./

М.П.

<sup>4</sup> OID медицинской организации заполняется на основании Реестра медицинских организаций.

 $5$  Перечень ролей представлен таблице ([2\)](#page-8-3).

# **ЗАЯВКА НА ПРЕДОСТАВЛЕНИЕ ДОСТУПА ПОЛЬЗОВАТЕЛЯМ УРОВНЯ ФЕДЕРАЛЬНОГО ОРГАНА ИСПОЛНИТЕЛЬНОЙ ВЛАСТИ РОССИЙСКОЙ ФЕДЕРАЦИИ**

Прошу предоставить пользователю права роли *Сотрудник ФОИВ* в Подсистеме автоматизированного сбора информации о показателях системы здравоохранения из различных источников и предоставления отчетности.

Сведения о пользователе(-ях) приведены в таблице.

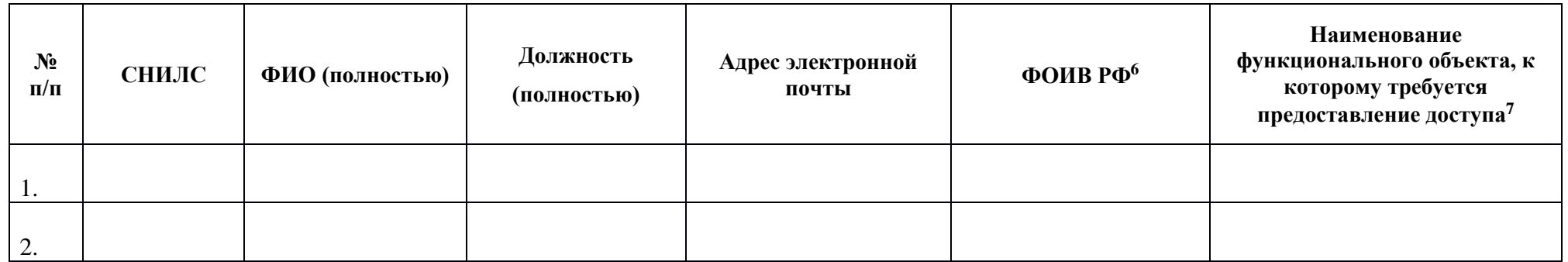

<span id="page-17-0"></span>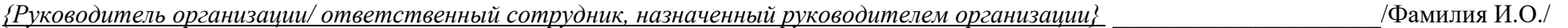

М.П.

<sup>6</sup> Указать наименование Федерального органа исполнительной власти.

<sup>7</sup> Перечень ролей представлен таблице ( [2\)](#page-8-3).

### **Приложение 4** ФОРМА

# **ЗАЯВКА НА ПРЕДОСТАВЛЕНИЕ ДОСТУПА ПОЛЬЗОВАТЕЛЯМ УРОВНЯ ТЕР. ОРГАНА ФЕДЕРАЛЬНОГО ОРГАНА ИСПОЛНИТЕЛЬНОЙ ВЛАСТИ РОССИЙСКОЙ ФЕДЕРАЦИИ**

Прошу предоставить пользователю права роли *Сотрудник ФОИВ* в Подсистеме автоматизированного сбора информации о показателях системы здравоохранения из различных источников и предоставления отчетности.

Сведения о пользователе(-ях) приведены в таблице.

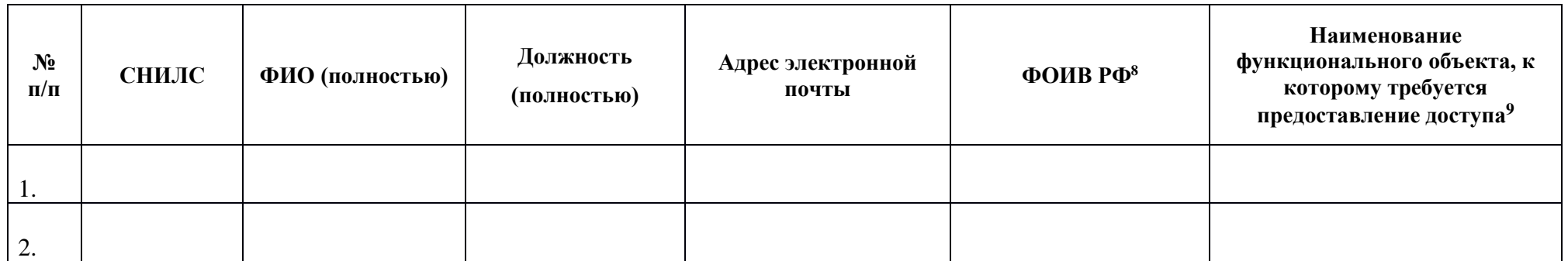

<span id="page-18-0"></span>*{Руководитель организации/ ответственный сотрудник, назначенный руководителем организации}* \_\_\_\_\_\_\_\_\_\_\_\_\_\_\_\_\_\_\_\_\_/Фамилия И.О./

М.П.

<sup>8</sup> Указать наименование Федерального органа исполнительной власти.

<sup>9</sup> Перечень ролей представлен в таблице ( [2\)](#page-8-3).

### **ЗАЯВКА НА ПРЕДОСТАВЛЕНИЕ ДОСТУПА ПОЛЬЗОВАТЕЛЯМ**

### **ЧАСТНЫХ МЕДИЦИНСКИХ ОРГАНИЗАЦИЙ**

Прошу предоставить пользователю(-ям) права роли *{Наименование роли}<sup>10</sup>* (см. раздел [IIII](#page-7-1)) в Подсистеме автоматизированного сбора информации о показателях системы здравоохранения из различных источников и предоставления отчетности.

Сведения о пользователе(-ях) приведены в таблице

<span id="page-19-0"></span>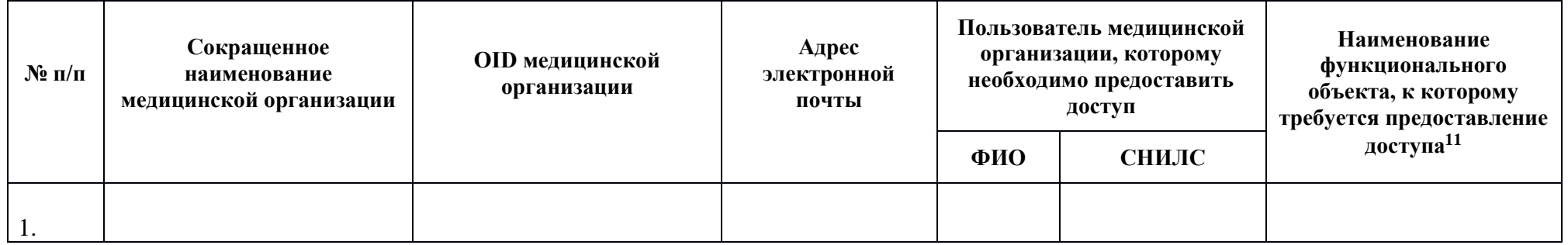

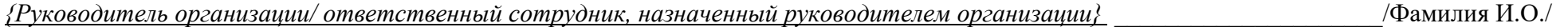

М.П.

<sup>10</sup> В случае направления заявки на предоставление доступа нескольких пользователям перечень пользователей и ожидаемых ролей приводится в таблице

<sup>11</sup> Доступны три роли: Отчеты по компоненте подсистем НР ЕГИСЗ ФРМР, ИЭМК и РЭМД. Перечень ролей представлен в таблице ( [2\)](#page-8-3).

ФОРМА

### **ЗАЯВКА НА ПРЕДОСТАВЛЕНИЕ ДОСТУПА ПОЛЬЗОВАТЕЛЯМ УРОВНЯ ОУЗ К СИП**

Прошу предоставить пользователю права роли *Сотрудник ОУЗ* в Подсистеме автоматизированного сбора информации о показателях системы здравоохранения из различных источников и предоставления отчетности.

Сведения о пользователе(-ях) приведены в таблице.

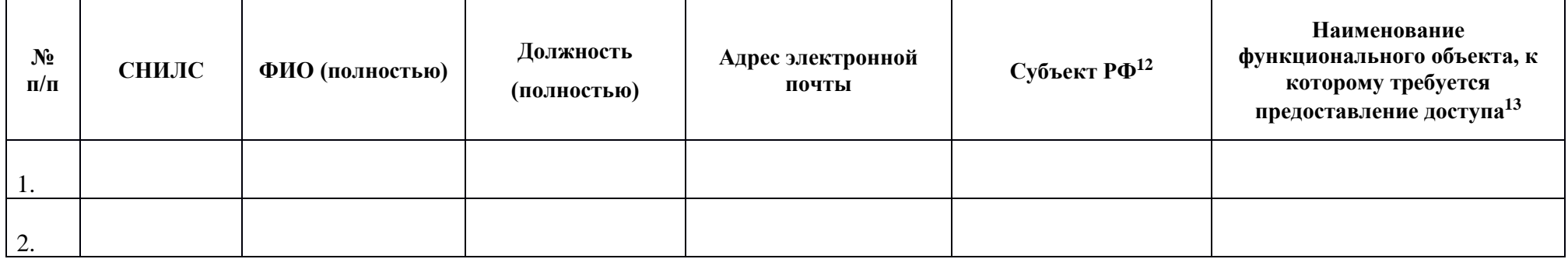

<span id="page-20-0"></span>*{Руководитель организации/ ответственный сотрудник, назначенный руководителем организации}* \_\_\_\_\_\_\_\_\_\_\_\_\_\_\_\_\_\_\_\_\_/Фамилия И.О./

М.П.

<sup>12</sup> В случае необходимости предоставления доступа ко всем субъектам необходимо указать «Все».

 $13$  Перечень ролей представлен в таблице ([2\)](#page-8-3).

М.П.

ФОРМА

# **ЗАЯВКА НА ПРЕДОСТАВЛЕНИЕ ДОСТУПА ПОЛЬЗОВАТЕЛЯМ УРОВНЯ МИНЗДРАВА РОССИИ К СИП**

22

Прошу предоставить пользователю права роли *Сотрудник МЗ* в Подсистеме автоматизированного сбора информации о показателях системы здравоохранения из различных источников и предоставления отчетности.

Сведения о пользователе(-ях) приведены в таблице.

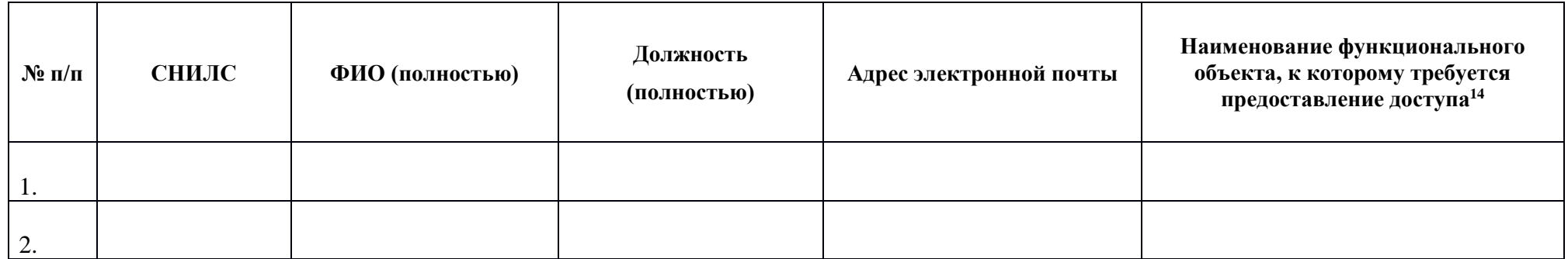

<span id="page-21-0"></span>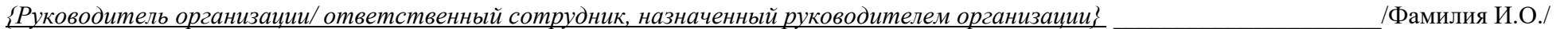

 $14$  Перечень ролей представлен в таблице ([2\)](#page-8-3).

ФОРМА

## **ЗАЯВКА НА ИЗМЕНЕНИЕ ДОСТУПА В СИП**

Прошу изменить доступ у пользователя в Подсистеме автоматизированного сбора информации о показателях системы здравоохранения из различных источников и предоставления отчетности.

Сведения о пользователе(-ях) приведены в таблице.

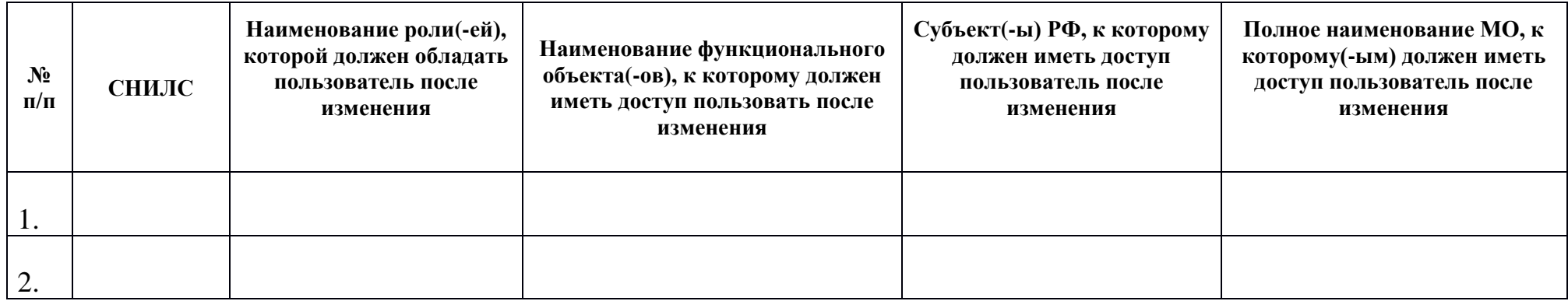

<span id="page-22-0"></span>*{Руководитель организации/ ответственный сотрудник, назначенный руководителем организации}* \_\_\_\_\_\_\_\_\_\_\_\_\_\_\_\_\_\_\_\_\_/Фамилия И.О./

М.П.

ФОРМА

### **ЗАЯВКА НА ОТЗЫВ ДОСТУПА В СИП**

Прошу отозвать доступ у пользователя в Подсистеме автоматизированного сбора информации о показателях системы здравоохранения из различных источников и предоставления отчетности.

Сведения о пользователе(-ях) приведены в таблице.

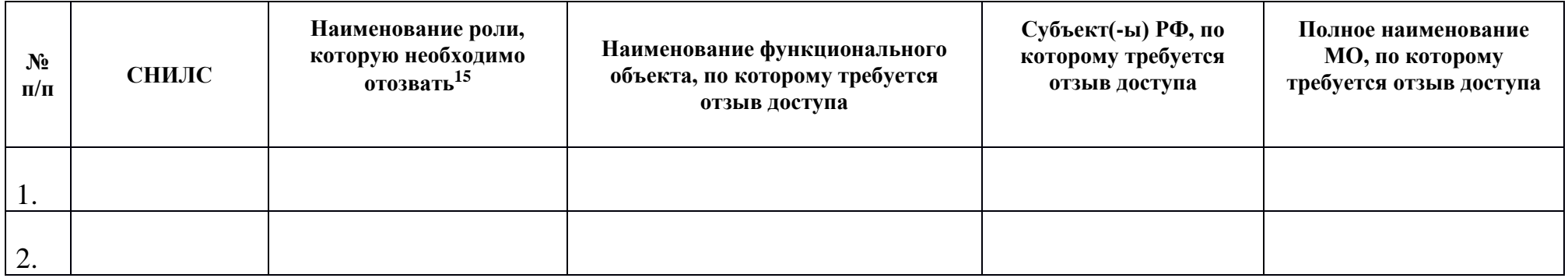

<span id="page-23-1"></span>*{Руководитель организации/ ответственный сотрудник, назначенный руководителем организации}* \_\_\_\_\_\_\_\_\_\_\_\_\_\_\_\_\_\_\_\_\_/Фамилия И.О./

<span id="page-23-0"></span>М.П.

<sup>15</sup> В случае отсутствия отзыва роли/функционального объекта/субъекта/МО соответствующая графа заполняется прочерком

## <span id="page-24-0"></span>**VII. Приложение (Инструкция по авторизации в СИП с использованием учетной записи ИА)**

Для авторизации в Подсистеме автоматизированного сбора информации о показателях системы здравоохранения из различных источников и предоставления отчетности требуется выполнить шаги, приведенные в данной инструкции.

- 1. Запустить браузер двойным нажатием левой кнопки мыши по его ярлыку на рабочем столе или нажать кнопку «Пуск» и в открывшемся меню выбрать пункт, соответствующий используемому Интернет-обозревателю (например, Яндекс. Браузер).
- 2. В адресной строке введите адрес «Системы мониторинга показателей в сфере Здравоохранения» [\(https://svody.egisz.rosminzdrav.ru/\)](https://svody.egisz.rosminzdrav.ru/);
- 3. В окне приглашения входа в Систему нажмите на кнопку «Войти» [\(Рисунок 1\)](#page-24-1);

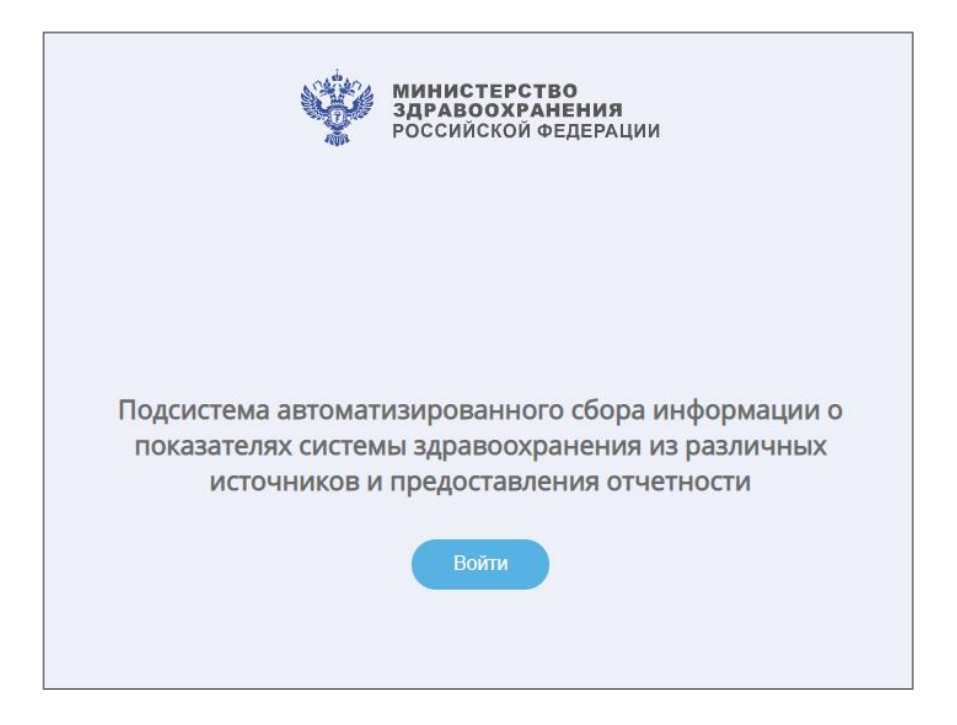

Рисунок 1 − Окно идентификации пользователя

<span id="page-24-1"></span>4. В окне идентификации пользователя авторизуйтесь через ЕСИА и нажмите на кнопку «Войти» [\(Рисунок 2\)](#page-25-0). После этого открывается главное окно Системы [\(Рисунок 3\)](#page-25-1).

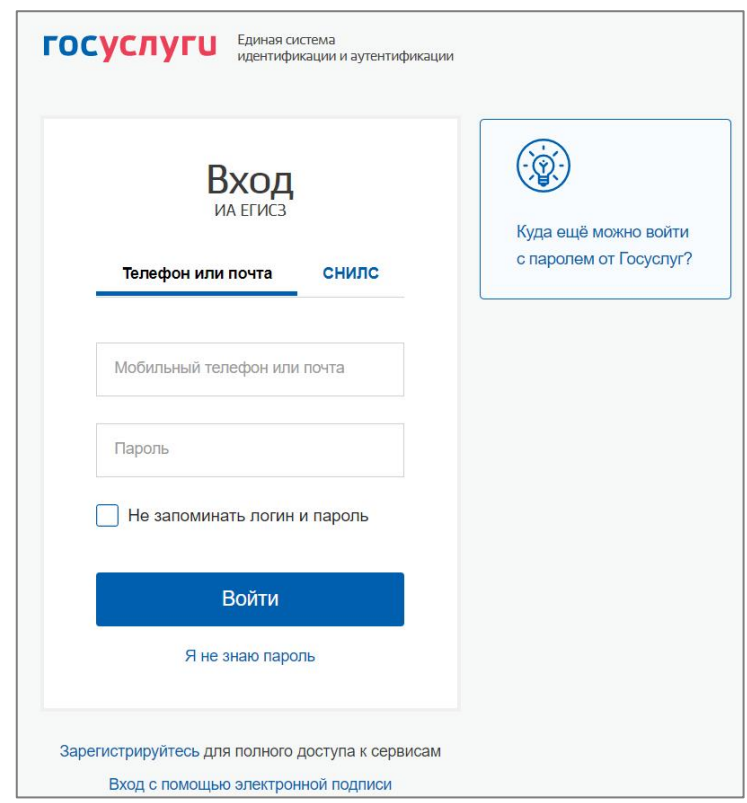

<span id="page-25-0"></span>Рисунок 2 − Окно идентификации пользователя

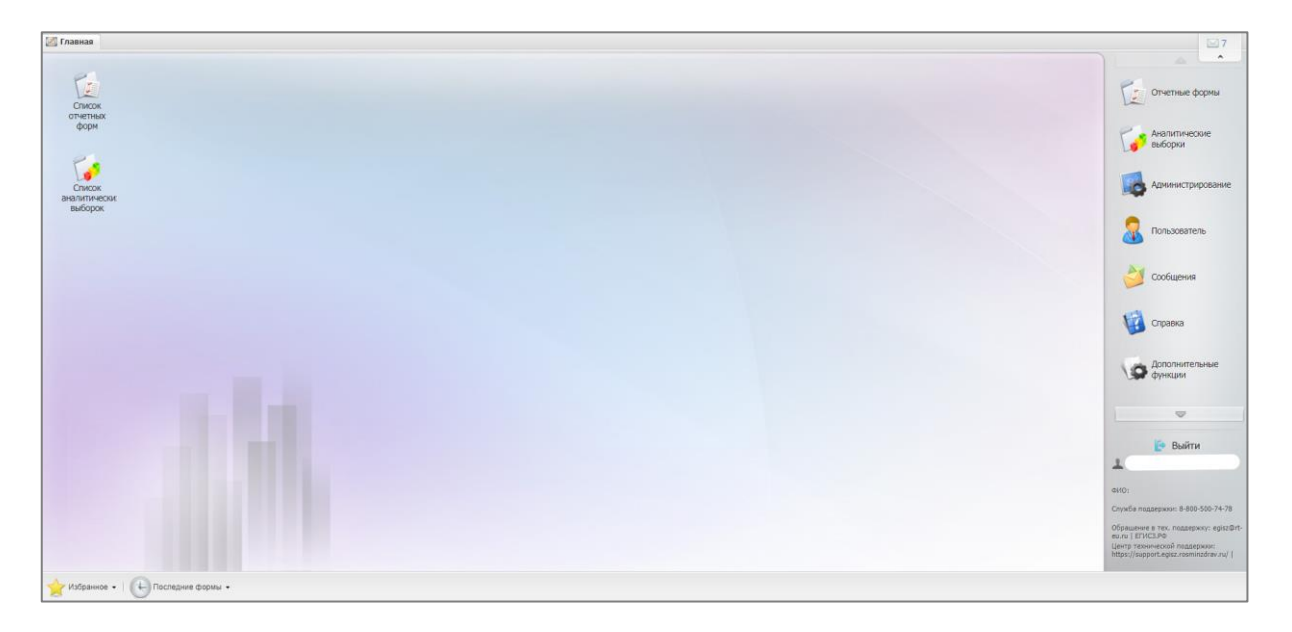

Рисунок 3 − Главное окно системы

<span id="page-25-1"></span>В главном окне Системы на рабочем столе должен отобразиться ярлык «Список отчетных форм», он так же находится в правой панели, если данный пункт меню не отображается, обратитесь в службу технической поддержки одним из следующих способов:

- ⎯ по номеру телефона: 8-800-301-15-59 (по России);
- по электронной почте: [egisz@stp-egisz.ru;](file:///C:/Users/s.shevtsov/Downloads/Telegram%20Desktop/egisz@stp-egisz.ru)
- ⎯ с помощью Портала технической поддержки ЕГИСЗ https://support.stp-egisz.ru/.

# **ЖУРНАЛ ИЗМЕНЕНИЙ**

<span id="page-26-0"></span>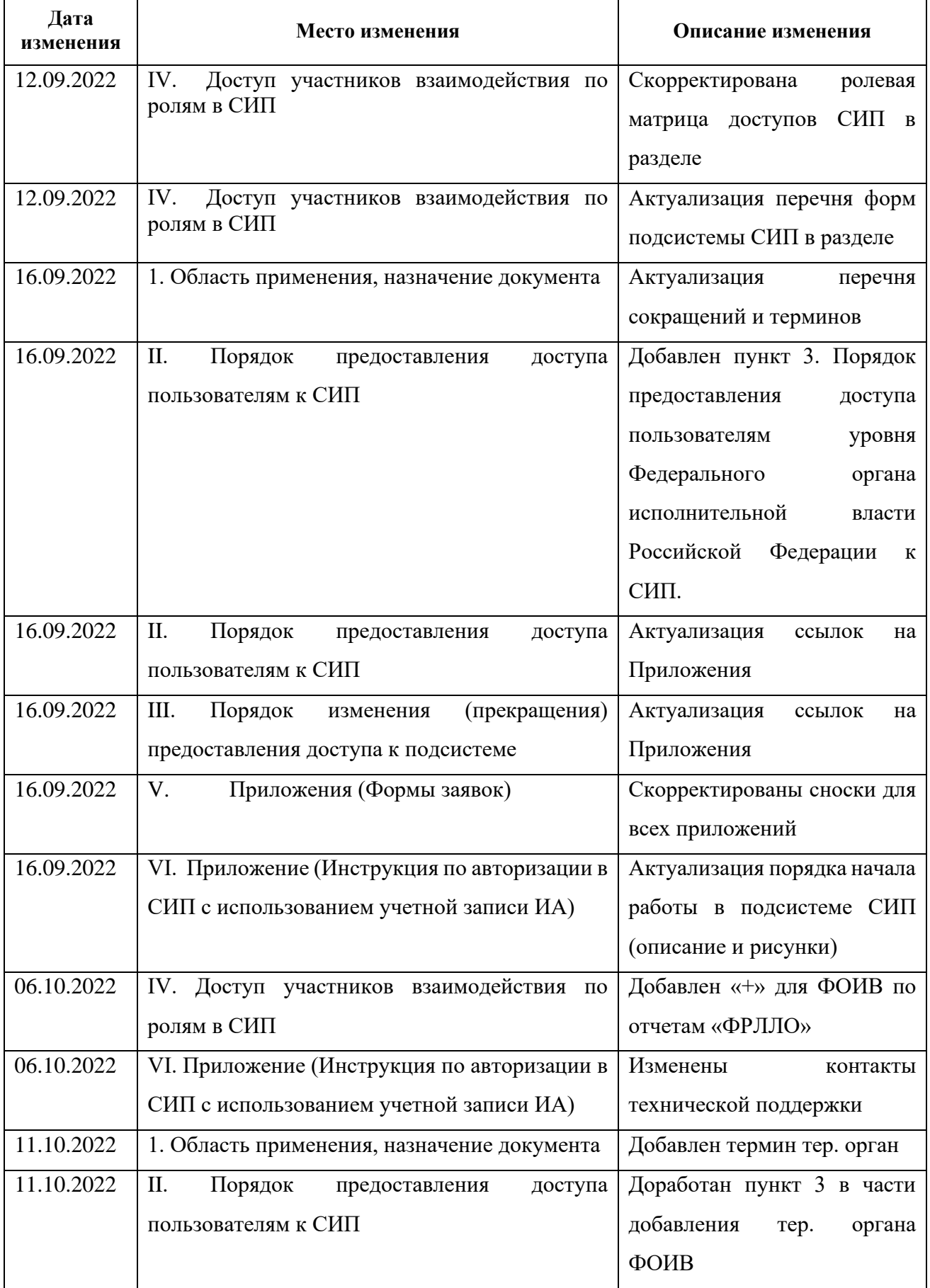

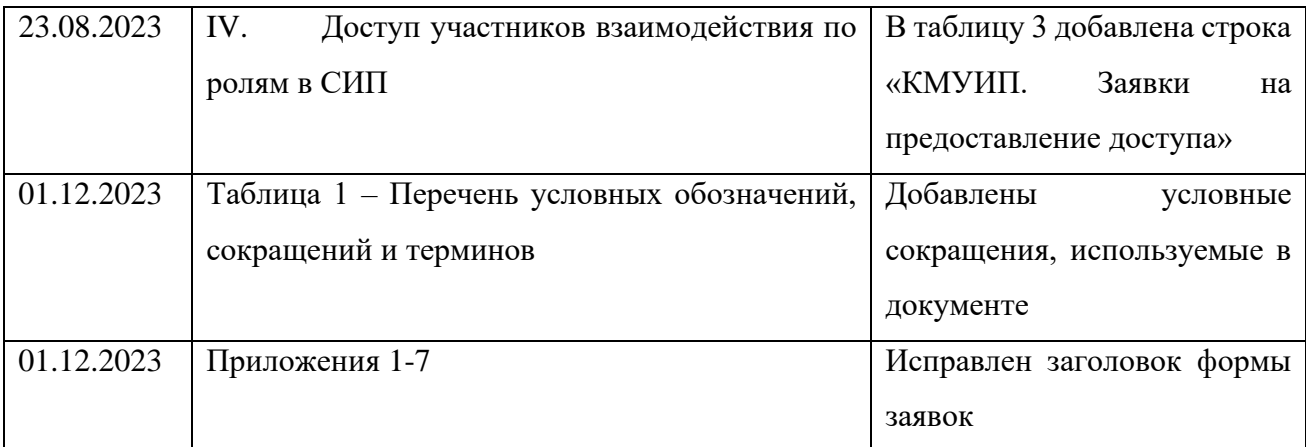